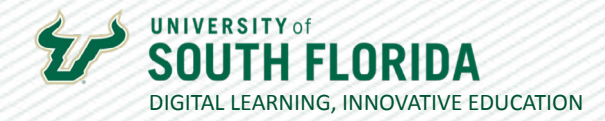

1

# **SEMESTER PREP CHECKLIST**

Give me six hours to chop down a tree and I will spend the first four sharpening the axe. ~Abraham Lincoln

## **Course Preparation**

If copying a course from a previous semester, I have imported the previous course into the new empty course and updated all information to reflect the current semester. I have updated the syllabus and adjusted any date-dependent items such as assignments (both due dates and available "to and from" dates). [Learn More:](https://mediaspace.usf.edu/media/Copying+a+Canvas+Course/1_evizpfn3)  [Import Course](https://mediaspace.usf.edu/media/Copying+a+Canvas+Course/1_evizpfn3)

I have uploaded my new syllabus to the Syllabus section and double-checked to make sure that it accurately reflects everything in the current semester and includes all the institutional requirements. [Learn more: Canvas](https://mediaspace.usf.edu/media/Canvas+Syllabus+Page/1_98v5pucv/94139641)  [Syllabus tool](https://mediaspace.usf.edu/media/Canvas+Syllabus+Page/1_98v5pucv/94139641)

All assignments, quizzes, and date-dependent items reflect a "Due Date" within Canvas, and these dues dates align with the information in the syllabus. [Learn More: Batch Edit Assignments](https://community.canvaslms.com/t5/Instructor-Guide/How-do-I-bulk-update-due-dates-and-availability-dates-as-an/ta-p/1195) I have created a first day attendance assignment and posted an announcement providing the due date and required activity. [Learn More: Post an Announcement](https://community.canvaslms.com/t5/Instructor-Guide/How-do-I-add-an-announcement-in-a-course/ta-p/1194)

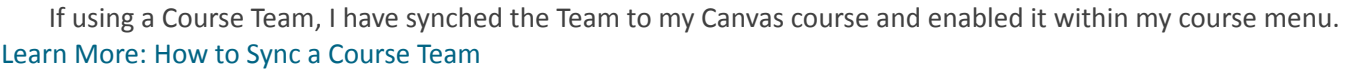

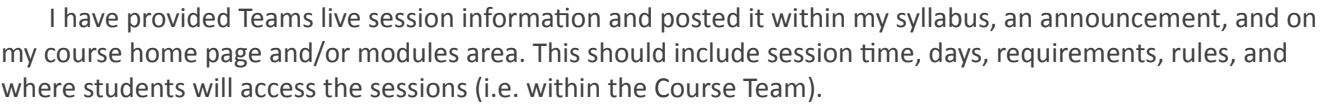

I I have set up all my course modules and verified that all items are updated and published (as needed). Learn [more: Setup Course Modules](https://community.canvaslms.com/t5/Video-Guide/Modules-Overview-Instructors/ta-p/384423)

I have set up and scheduled my Live Session(s) within Microsoft Teams. [Learn More: How to Create a](https://www.usf.edu/innovative-education/documents/digital-learning-guides/teams_essentials_createsession.pdf)  [Teams Session](https://www.usf.edu/innovative-education/documents/digital-learning-guides/teams_essentials_createsession.pdf)

I have enrolled my TA and/or any designers into the course. [Learn More: How to Add a TA](https://community.canvaslms.com/t5/Video-Guide/People-Overview-Instructors/ta-p/384411)

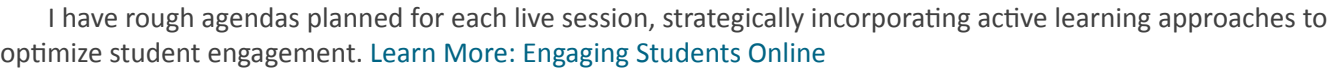

I have employed strategies to optimize student engagement and prevent student procrastination within my course. [Learn More: Preventing Student Procrastination & Optimizing Engagement](https://www.usf.edu/innovative-education/documents/preventing_student_procrastination.pdf)

Was this resource helpful? [Tell us how we did.](https://usf.az1.qualtrics.com/jfe/form/SV_3E0V4NIDyqKZIvI)

Developed by Digital Learning, USF Innovative Education . Visit us on [LinkedIn](https://www.linkedin.com/school/digital-learning-usf/mycompany/) Additional faculty resources at [USF Digital Learning](https://www.usf.edu/innovative-education/digital-learning/digital-learning-resources/index.aspx) . Email [facultysupport@usf.edu](mailto:facultysupport%40usf.edu?subject=) for questions & training

j

2

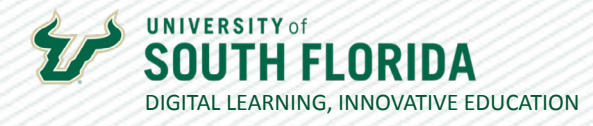

I have checked the accessibility of my course. [Learn More: Canvas Page Accessibility Checker](https://community.canvaslms.com/t5/Instructor-Guide/How-do-I-use-the-Accessibility-Checker-in-the-Rich-Content/ta-p/820) | [Learn more:](https://mediaspace.usf.edu/media/Making+Your+Text+Accessible+in+a+PDF/1_hvt5jyq1/221723583)  [PDF Text Accessibility](https://mediaspace.usf.edu/media/Making+Your+Text+Accessible+in+a+PDF/1_hvt5jyq1/221723583) | [Learn more: Comprehensive Guide to Online Course Accessibility](https://www.usf.edu/innovative-education/documents/digital-learning-guides/accessibility_guide.pdf)

I have run the Canvas Link Validator to verify that all links within my course are functional. [Learn More:](https://community.canvaslms.com/t5/Instructor-Guide/How-do-I-validate-links-in-a-course/ta-p/1001)  [Canvas Link Validator](https://community.canvaslms.com/t5/Instructor-Guide/How-do-I-validate-links-in-a-course/ta-p/1001)

(If needed) I have cross-listed my sections into a single course section. Learn more: [Canvas Cross-listing](https://community.canvaslms.com/t5/Video-Guide/Cross-Listing-Overview-Instructors/ta-p/395208)

### **Student Preparation**

I have provided my students with links to relevant technology resources. Learn more: Student Technological **[Resources](https://www.usf.edu/it/remote/index.aspx)** 

 $\perp$  I have established a student communication policy that specifically defines how students will communicate with the instructor and/or TAs, as well as an expected timeframe when students can expect a response.

I have an instructor presence plan charting out exactly how and when I will reach out to my students. This includes outreach strategies for procrastinators and/or "at risk" students. [Learn More: Student Communication](https://www.usf.edu/innovative-education/documents/preventing_student_procrastination.pdf)  [Plan \(see first item on document\)](https://www.usf.edu/innovative-education/documents/preventing_student_procrastination.pdf)

If I received a letter of accommodations from the office of Student Accessibility Services (SAS), I have contacted the SAS representative to verify that my course meets the accommodation needs for the student. [Learn More: Contact Student Accessibility Services](https://www.usf.edu/student-affairs/student-accessibility/about-us/contact-us.aspx)

## **Instructor (Self) Preparation**

I have bookmarked and/or noted resources from USF Digital Learning. [Learn more: Digital Learning](https://www.usf.edu/innovative-education/digital-learning/digital-learning-resources/index.aspx)  [Resources](https://www.usf.edu/innovative-education/digital-learning/digital-learning-resources/index.aspx) | [Learn more: Digital Learning Live Support](https://www.usf.edu/innovative-education/digital-learning/digital-learning-resources/connect_with_an_expert.aspx)

 $\Box$  I have checked the Digital Learning workshop page and enrolled in sessions of interest. Learn more: Digital [Learning Live Workshop Sessions](https://www.usf.edu/innovative-education/digital-learning/digital-learning-resources/live_training_sessions_v2.aspx)

### **TA Preparation**

I have briefed my TA(s) and they have a clear understanding of their roles, student communication protocols, grading, and other important course policy information.

Was this resource helpful? [Tell us how we did.](https://usf.az1.qualtrics.com/jfe/form/SV_3E0V4NIDyqKZIvI) [Developed by Digital Learning, USF Innovative Education • Visit us on](https://www.usf.edu/innovative-education/digital-learning/digital-learning-resources/index.aspx) [LinkedIn](https://www.linkedin.com/school/digital-learning-usf/mycompany/) Additional faculty resources at [USF Digital Learning](https://www.usf.edu/innovative-education/digital-learning/digital-learning-resources/index.aspx) • Email [facultysupport@usf.edu](mailto:facultysupport%40usf.edu?subject=) for questions & training